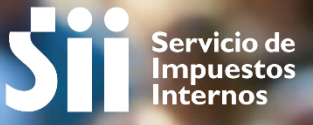

# Ciclo de Vida del Contribuyente

<sup>2018</sup> Subdirección de Asistencia al Contribuyente

**MAYO** 

# Índice:

Ciclo de Vida del Contribuyente Creación de Rut y Registro 3. Inicio de Actividades 4. Actualización de Datos 5. Solicitudes de avisos varios 6. Término de Giro

7. Formularios

# 1.- Ciclo de Vida del Contribuyente

#### **Trámites generales asociados al Ciclo de Vida:**

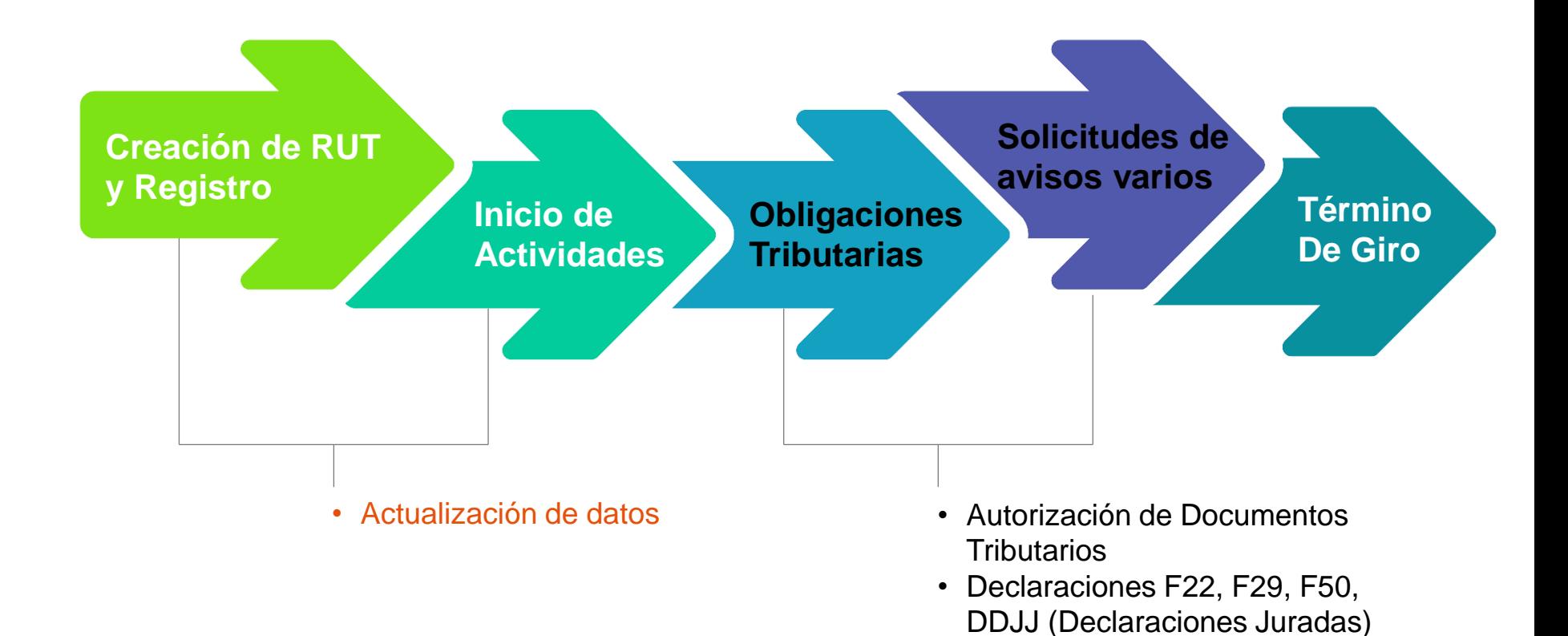

# 2.- Creación de RUT y Registro

#### **Obtención de RUT por Internet**

Esta aplicación permitirá a los contribuyentes personas jurídicas, solicitar Rol Único Tributario (RUT) por Internet, con carácter de Declaración Jurada.

Los tipos de contribuyentes que pueden solicitar RUT a través de esta aplicación Internet son las LTDA, EIRL, SPA, SAC constituidas por la vía tradicional, es decir vía escritura notaría, inscripción Registro de Comercio y publicación Diario Oficial.

# **Creación de RUT y Registro**

Se registra datos relevantes de Identificación, Constitución de Entes o Personas Jurídicas y la fecha de creación. Registro de Socios y Capitales para Sociedades. Identificación y RUN de chilenos, nacimiento, sexo, Identificación y N° de PN extranjeras, origen, nacimiento, sexo.

Ingreso de primeros datos de caracterización de contribuyentes, segmento, clasificación de riesgo.

### **Solicitud de Cédula RUT Electrónica (e**‐**RUT)**

Esta funcionalidad permite a los Contribuyentes o sus Representantes Legales solicitar las Cédulas Rut desde Internet (sii.cl) con las siguientes condiciones:

- $\checkmark$  Ingreso a la aplicación debe ser realizada por el Contribuyente y/o Representantes Legales, previamente acreditados.
- Contribuyente y Representante Legal con forma de actuación Cualquiera podrán descargar Cédulas para múltiples usuarios.
- Representantes Legales con forma de actuación Mínimo Dos, En Conjunto y Otra Forma de Actuación podrán descargar Cédulas sólo para sí mismo y otros representantes.

Para ingresar debe ir a Servicios Online, en sii.cl, recuadro Cédula Rut Electrónica (e‐ RUT), Opción Solicitar e‐RUT, en donde deberá ingresar el RUT del Contribuyente o Representante Legal con su clave SII.

# **Cédula Rut Electrónica (e**‐**RUT)**

La aplicación de Cédula Rut Electrónica (e‐RUT), se encuentra disponible en la página del SII, en Servicios Online, opción Rut e Inicio de Actividades, luego Cédula RUT Electrónica (e‐RUT), con las siguientes funciones:

- Solicitar e‐RUT
- Consultar e Invalidar e‐RUT
- Verificar e‐RUT

La Visualización y Verificación de Cédula RUT también se encuentra disponible en los Dispositivos Móviles.

#### **Flujo**

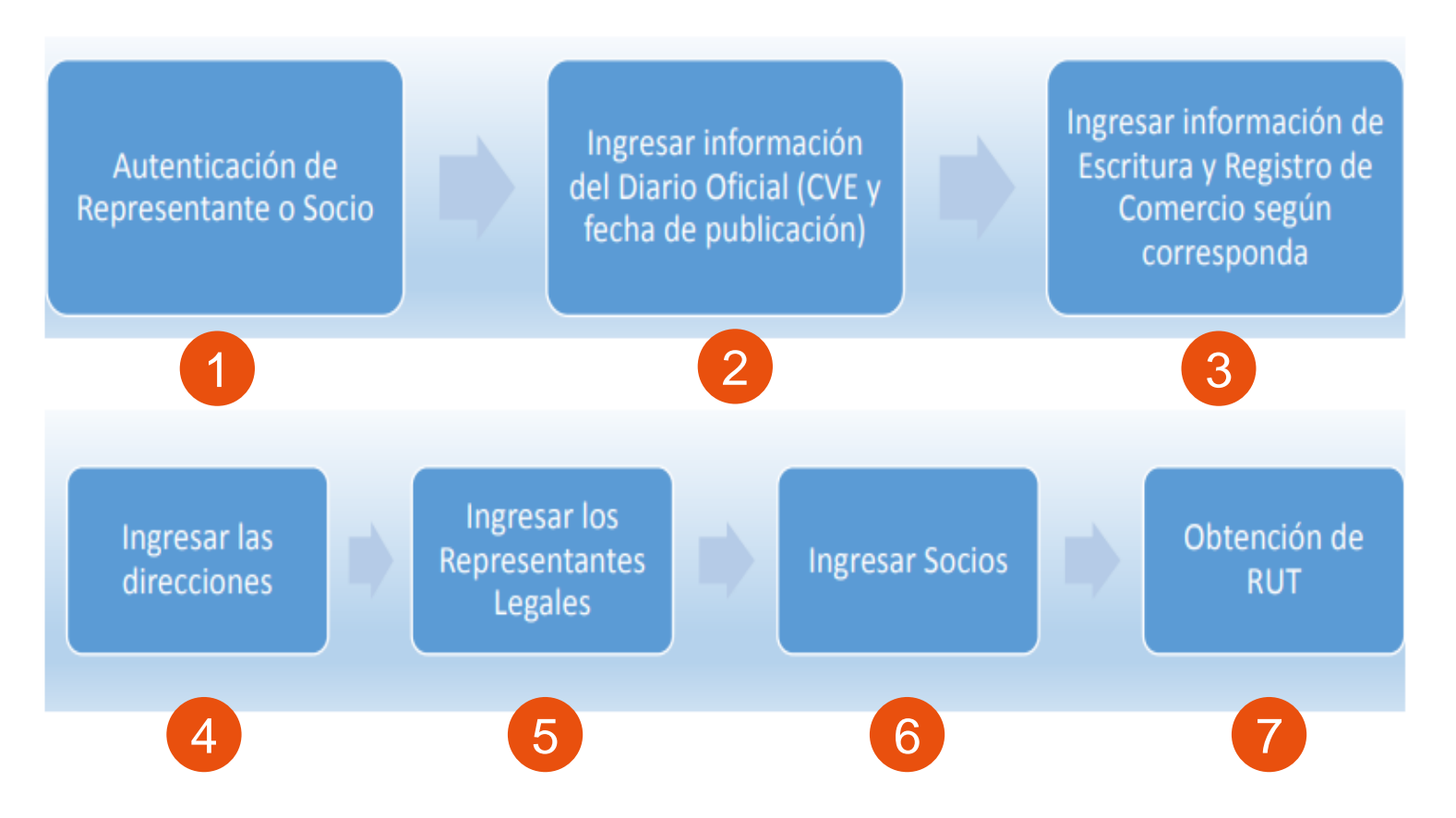

# 3.- Inicio de<br>Actividades

#### 3.- Inicio de Actividades

 $\overline{2}$ 

# sii.cl

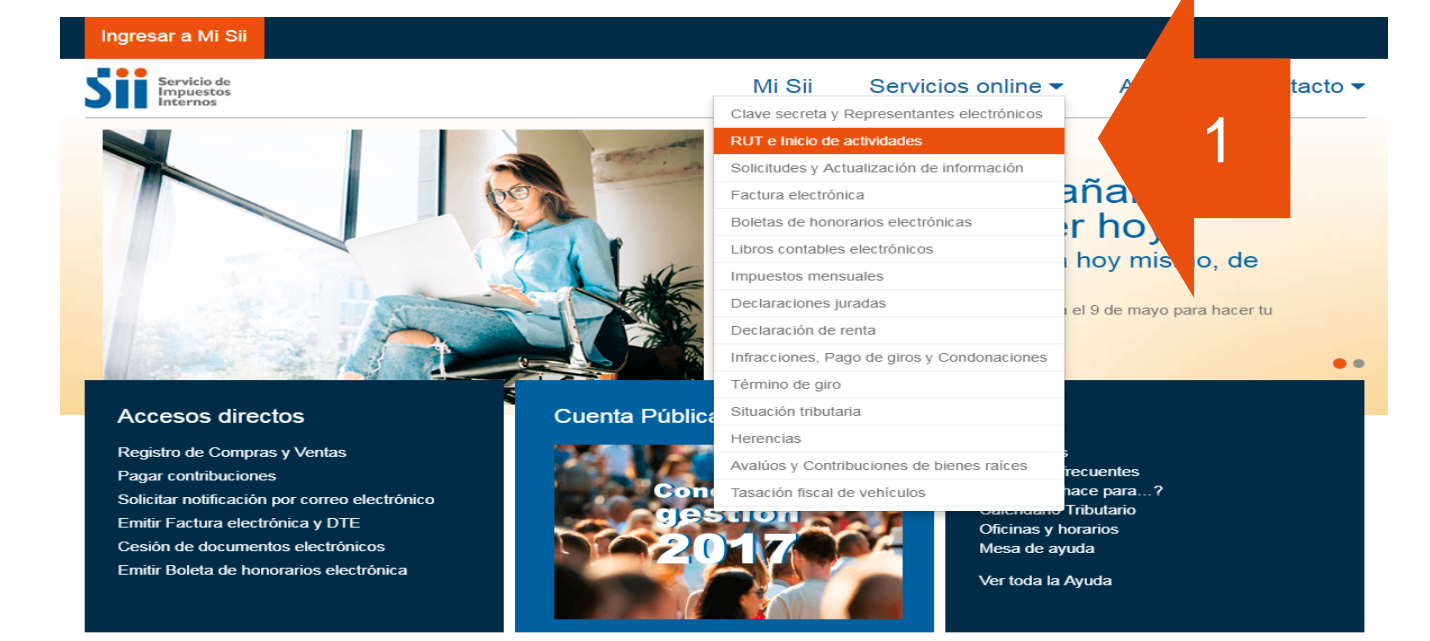

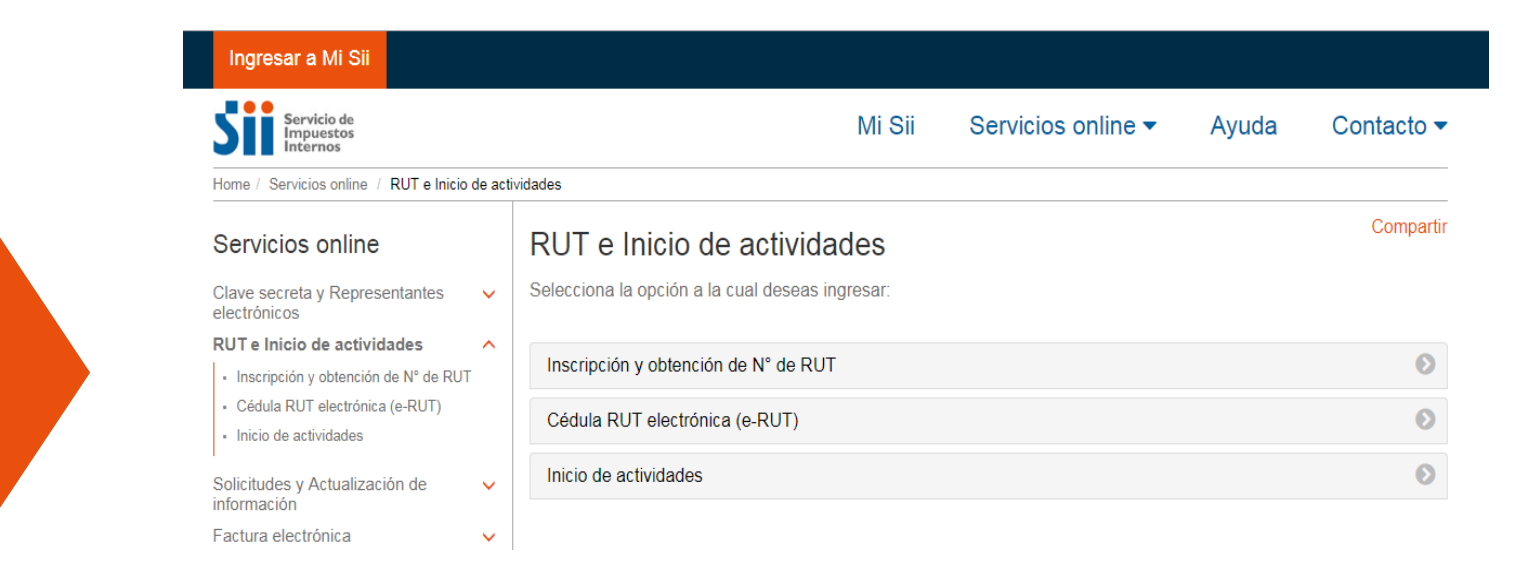

## **¿Qué es el inicio de actividades?**

Comenzar formalmente el desarrollo de las operaciones comerciales o económicas, permitiendo recibir y emitir documentos tributarios autorizados por el SII, para el registro de sus transacciones.

## **¿Cómo se realiza este trámite?**

Este trámite se puede realizar por Internet o en las oficinas del SII, y los contribuyentes personas naturales y jurídicas, podrán iniciar y reiniciar actividades, agregando hasta 7 códigos de actividad económica.

#### **Plazo para realizar el trámite de Inicio de Actividades**

Dentro de los 2 meses siguientes a aquél en que comiencen sus actividades, de acuerdo al Art. 66 y 68 del Código Tributario.

**Ejemplo:** Inicio 12 de enero 2018, el plazo final es al 31 de marzo 2018.

#### **Verificación de Actividades**

Para los casos de inicio de actividad en la 1ra categoría de la Ley sobre Impuesto a la Renta, el sistema le indicará las acreditaciones pendientes que resulten.

El contribuyente debe tener presente que para la emisión de documentos que dan derecho a crédito fiscal (facturas, etc.) debe solicitar verificación de actividades, lo que puede realizar a través del sitio web del SII.

#### **Flujo**

# Inicio de actividades (IA)

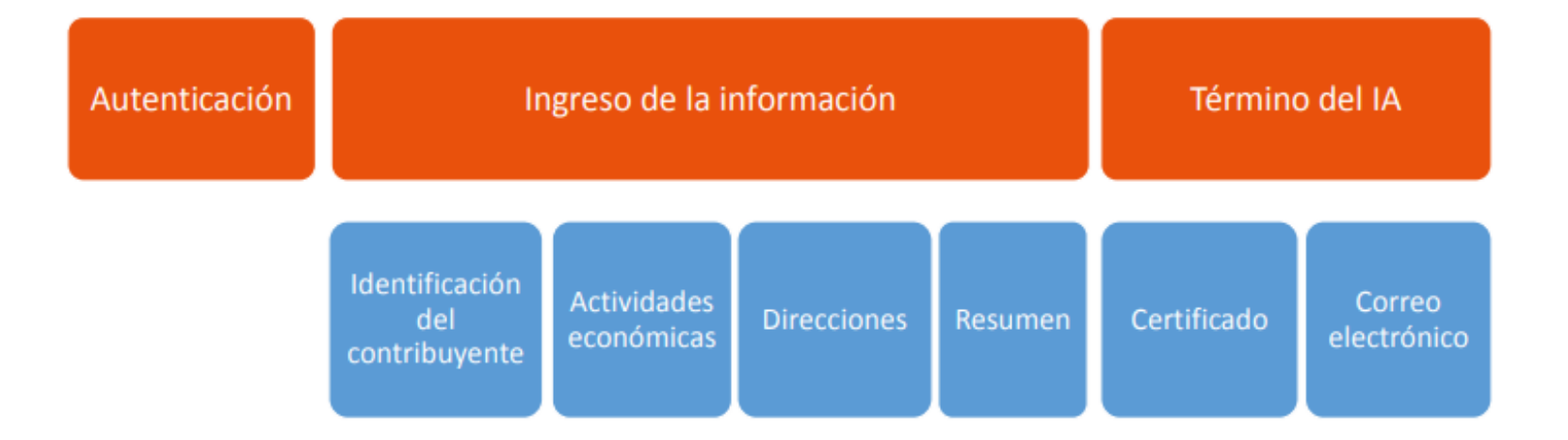

#### **ACCESO**

La aplicación esta disponible en Internet, menú Registro de Contribuyentes, sección Inicio de Actividades.

Con esta aplicación se refunden las 4 opciones de inicio en una.

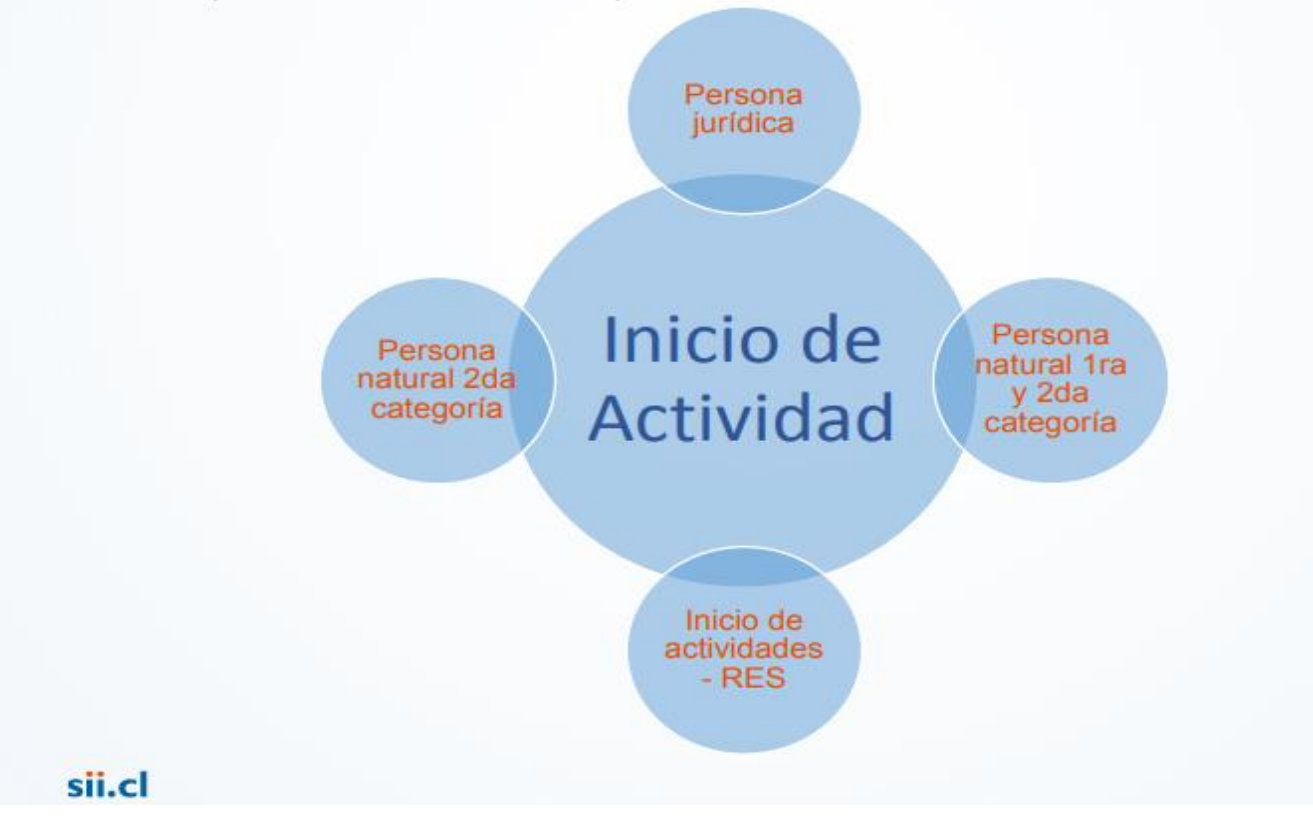

# 4.- Obligaciones Tributarias

o Informar las Modificaciones o Autorización de documentos o Declaraciones de Impuestos

- Los contribuyentes poseen derechos, tales como: que sus trámites sean realizados sin demoras injustificadas, plantear sugerencias o quejas, eximirse de presentar documentación que no corresponda, entre otros.
- Asimismo tienen obligaciones que deben cumplir, las que tienen relación con el cumplimiento de las leyes tributarias (informar las modificaciones realizadas a su empresa o negocio, emitir los documentos tributario previa autorización, presentar la declaración de IVA, declaración de Renta, entre otras).
- Desde que una empresa o negocio inicia sus actividades, comienza con ello la interacción Contribuyente – Administración Tributaria.

## **A. Modificaciones:**

Las Modificaciones deben ser informadas al SII, de acuerdo a la Resolución Exenta N° 55 de 2003, son las siguientes:

- 1. Modificación de Razón Social.
- 2. Cambio de domicilio.
- 3. Modificación de la actividad o giro declarado.
- 4. Apertura, cambio o cierre de sucursal.
- 5. Modificación del domicilio postal.
- 6. Ingreso, retiro o cambio de socios o comuneros (cesión de derechos)
- 7. Modificación del porcentaje de participación en el capital y/o utilidades.
- 8. Aporte de capital de personas jurídicas.
- 9. Cambio de representantes y sus domicilios.
- 10.Transformaciones de sociedades.
- 11.Conversión de empresa individual a sociedad.
- 12.Aporte de todo el activo y pasivo a otra sociedad.
- 13.Fusión de sociedades.
- 14.Absorción de sociedades.
- 15.División de sociedades.

#### **4.- Obligaciones Tributarias sii.cl**

# **B. Autorización de Documentos Tributarios**: **Factura Electrónica**

#### Ingresar a Mi Sii

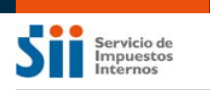

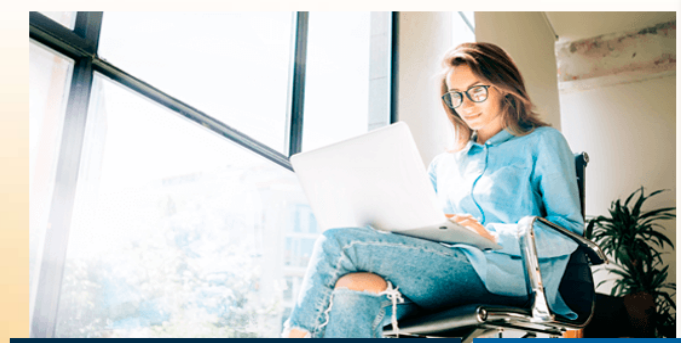

#### **Accesos directos**

Registro de Compras y Ventas Pagar contribuciones Solicitar notificación por correo electrónico Emitir Factura electrónica y DTE Cesión de documentos electrónicos Emitir Boleta de honorarios electrónica

#### Mi Sii Servicios online  $\blacktriangleright$ Ayuda Contacto  $\blacktriangleright$ Clave secreta y Representantes electrónicos RUT e Inicio de actividades Solicitudes y Actualización de información añana lo Factura electrónica r hoy Boletas de honorarios electrónicas Libros contables electrónicos hoy mismo, de Impuestos mensuales Declaraciones juradas el 9 de mayo para hacer tu Declaración de renta Infracciones, Pago de giros y Condonaciones  $\bullet$ Término de giro **Cuenta Pública** Situación tributaria Herencias Avalúos y Contribuciones de bienes raíces recuentes hace para...? Tasación fiscal de vehículos Tributario Oficinas y horarios Mesa de ayuda Ver toda la Ayuda

## **B. Autorización de Documentos Tributarios**:

# **Factura Electrónica**

La factura electrónica es un documento digital legalmente válido como medio de respaldo de las operaciones comerciales entre contribuyentes y, por lo tanto, reemplaza a las facturas tradicionales de papel.

El ser facturador electrónico habilita al contribuyente como emisor y receptor de Documentos Tributarios Electrónicos (DTE) como por ejemplo: factura electrónica, nota de crédito, nota de débito y guía de despacho.

# **B. Autorización de Documentos Tributarios**:

# **Características de la Factura Electrónica**

- La Factura Electrónica va firmada digitalmente por el emisor.
- La numeración es autorizada vía Internet por el SII.
- Puede ser impresa en papel normal, sin necesidad de tener un fondo impreso o timbrado.
- Se puede consultar la validez del documento en la página web del SII.
- Los contribuyentes autorizados como emisores electrónicos pueden seguir emitiendo facturas tradicionales y quedan habilitados para recibir electrónicamente los DTE que le envíen otros contribuyentes.

## **C. Declaración de Impuesto Mensual (IVA)**

Deben presentar la declaración de IVA obligatoriamente, los contribuyentes afectos a la Ley de Impuestos a las Ventas y Servicios.

Con inicio de actividades inicio real y efectivo de una actividad económica, lo que se manifiesta, entre otras formas, por haber realizado las siguientes acciones:

- $\checkmark$  Inicio de Actividades en primera categoría de la Ley de Impuesto a la Renta.
- Con el inicio material de las operaciones, o sea, cuando se efectúe cualquier acto u operación que constituya elemento necesario para la determinación de los impuestos periódicos que afecten a la actividad que se desarrollará, o que generen los referidos impuestos.
- También deberán declarar el Formulario 29:
- Las personas indicadas, aún cuando no realicen operaciones gravadas en uno o más períodos tributarios.
- Todos los contribuyentes que declaren retenciones de impuesto y Pagos Provisionales. (con excepción de los PPM voluntarios que se declaran en el Formulario 50 de Declaración Mensual y Pago Simultáneo), [correspondientes](http://www.sii.cl/pagina/jurisprudencia/legislacion/basica/dl824.doc) al artículo 74 de la Ley sobre Impuesto a la Renta.

# **C. Declaración de Impuesto Mensual (IVA)**

Para declarar por Internet el Formulario 29 de Declaración Mensual y Pago Simultáneo, se deberán seguir los siguientes pasos:

- √ Ingresar al sitio Web del SII en Internet ([www.sii.cl](http://www.sii.cl/)), sección Servicios Online, menú Impuestos [mensuales](http://www.sii.cl/servicios_online/1042-.html).
- Seleccionar el menú para declarar y pagar el Formulario 29, opción Declarar IVA (F29).
- Una vez seleccionada la opción Declarar en línea, en convenio o por Caja se solicitará autenticarse, para lo cual es necesario identificarse con su Clave Secreta y Rut o Certificado Digital.

#### **4.- Obligaciones Tributarias sii.cl**

# **C. Declaración de Impuesto Mensual (IVA)**

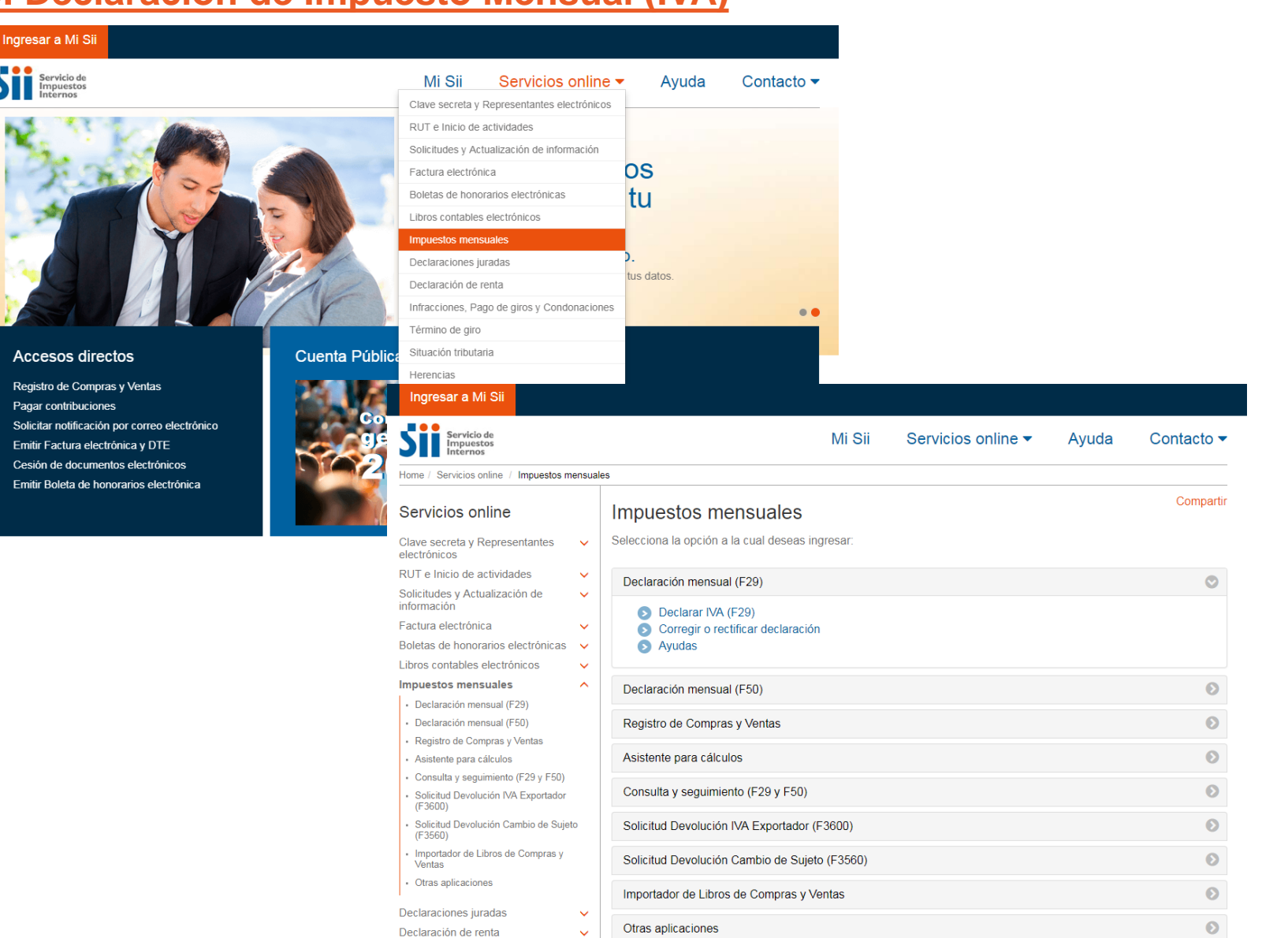

 $\ddot{\phantom{1}}$ 

**Information of Principal and Company** 

#### **Quienes deben Declarar Renta**

Todas las personas que durante un año comercial, hayan obtenido ingresos calificados como rentas para los efectos tributarios, y que su monto exceda los límites exentos establecidos por la Ley.

#### **¿Qué es Renta?**

Son todos los ingresos que constituyan utilidades o beneficios que rinda una cosa o actividad y todos los beneficios, utilidades e incrementos de patrimonio que se perciban, devenguen o atribuyan, cualquiera sea su origen, naturaleza o denominación.

Corresponde a todos los ingresos que se reciben durante el año comercial, como pueden ser: remuneración, honorarios, intereses por depósitos, dividendos recibidos por acciones, etc.

## **D. Declaración de Impuesto Anual (Renta)**

#### **Quienes no están obligados a Declarar Renta.**

Las personas que durante el año, hayan obtenido ingresos que no son calificados como rentas para los efectos tributarios, toda vez que su monto no excede los límites exentos que establece la Ley; su obligación tributaria la han cumplido mensualmente o por encontrarse en cualquiera otra situación excepcional, no se encuentran obligadas a presentar una Declaración Anual de Impuesto a la Renta.

#### **4.- Obligaciones Tributarias sii.cl**

## **D. Declaración de Impuesto Anual (Renta)**

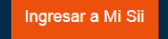

Pagar contribuciones

Servicio de

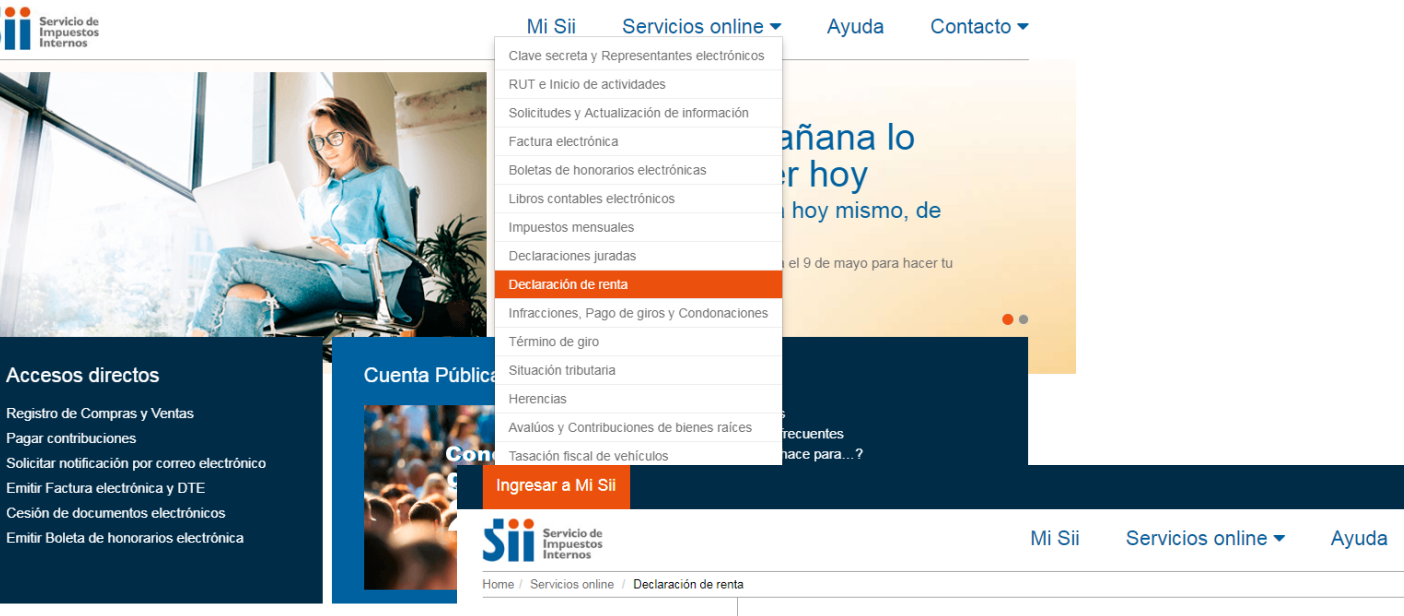

#### Servicios online

 $R$ <sub>So</sub> inf Fa **Bo** 

- Lib  $Im$ 

De

De

Voluntario

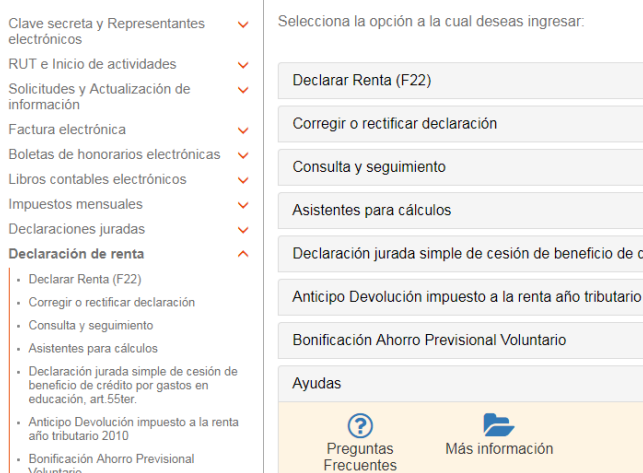

Declaración de renta

 $\bullet$  $\bullet$  $\odot$ crédito por gastos en educación, art.55ter  $\bullet$ 2010  $\bullet$ 

Contacto  $\blacktriangleright$ 

Compartir

# 5.- Solicitudes de avisos varios

## **Solicitudes y Actualización de información:**

En la pagina web del SII, puedes realizar diversos trámites para mantener tu información actualizada. A continuación se mencionan las mas relevantes:

- Elegir el Régimen tributario
- Solicitar la Verificación de actividad
- Solicitar que el SII te Notifique por correo electrónico
- $\checkmark$  Solicitar llevar contabilidad computacional
- $\checkmark$  Actualización de información\*
- Dar aviso de pérdida y/o recuperación de cédula de identidad
- $\checkmark$  Realizar Peticiones Administrativas

#### 5.- Solicitud de avisos varios

#### Ingresar a Mi Sii

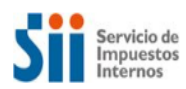

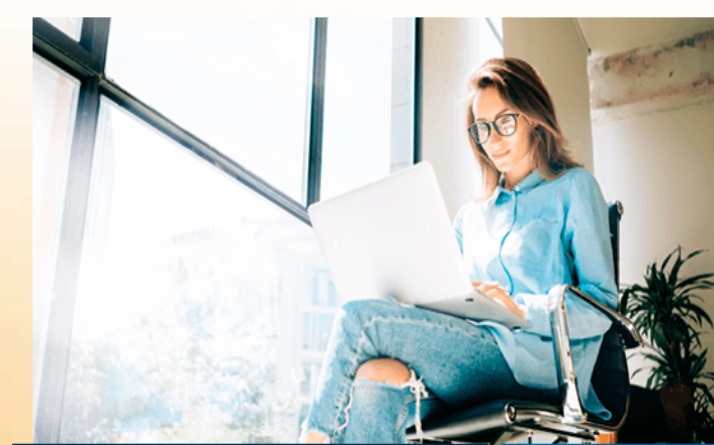

#### Accesos directos

Registro de Compras y Ventas Pagar contribuciones Solicitar notificación por correo electrónico Emitir Factura electrónica y DTE Cesión de documentos electrónicos Emitir Boleta de honorarios electrónica

#### Mi Sii Servicios online  $\blacktriangledown$ Ayuda Contacto  $\blacktriangleright$ Clave secreta y Representantes electrónicos RUT e Inicio de actividades Solicitudes y Actualización de información añana Factura electrónica r hoy Boletas de honorarios electrónicas Libros contables electrónicos hoy mismo, de Impuestos mensuales Declaraciones juradas el 9 de mayo para hacer tu Declaración de renta Infracciones, Pago de giros y Condonaciones  $\bullet$ Término de giro Situación tributaria **Cuenta Pública** Herencias Avalúos y Contribuciones de bienes raíces recuentes hace para...? Tasación fiscal de vehículos *<u>Dancmaano</u>* Tributario Oficinas y horarios Mesa de ayuda Ver toda la Ayuda

# 5.- Solicitud de avisos varios

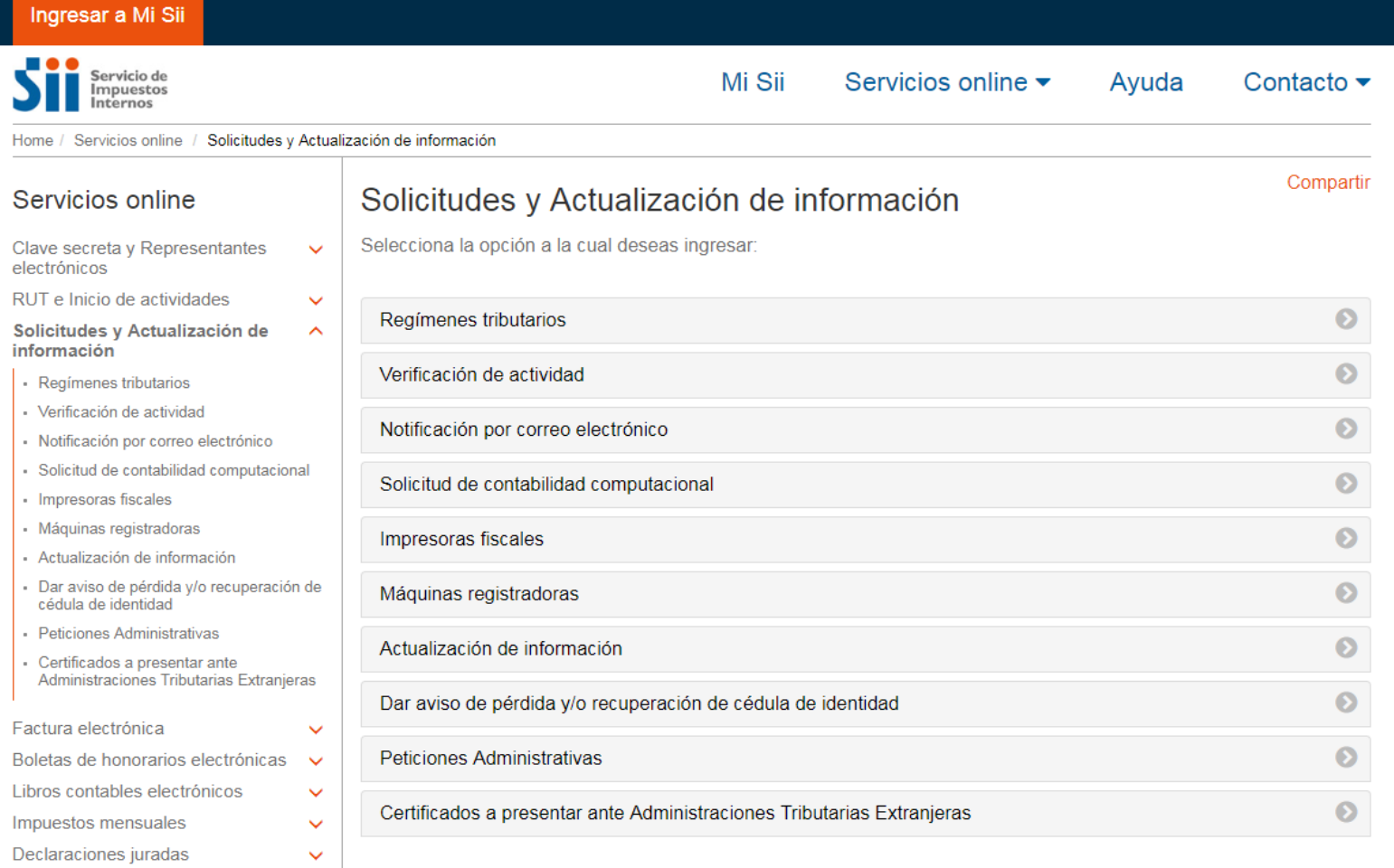

#### **Actualización de información:**

En la opción actualización de información, puedes actualizar domicilio, cambiar email y/o teléfono móvil, cambiar / ampliar giro, entre otros.

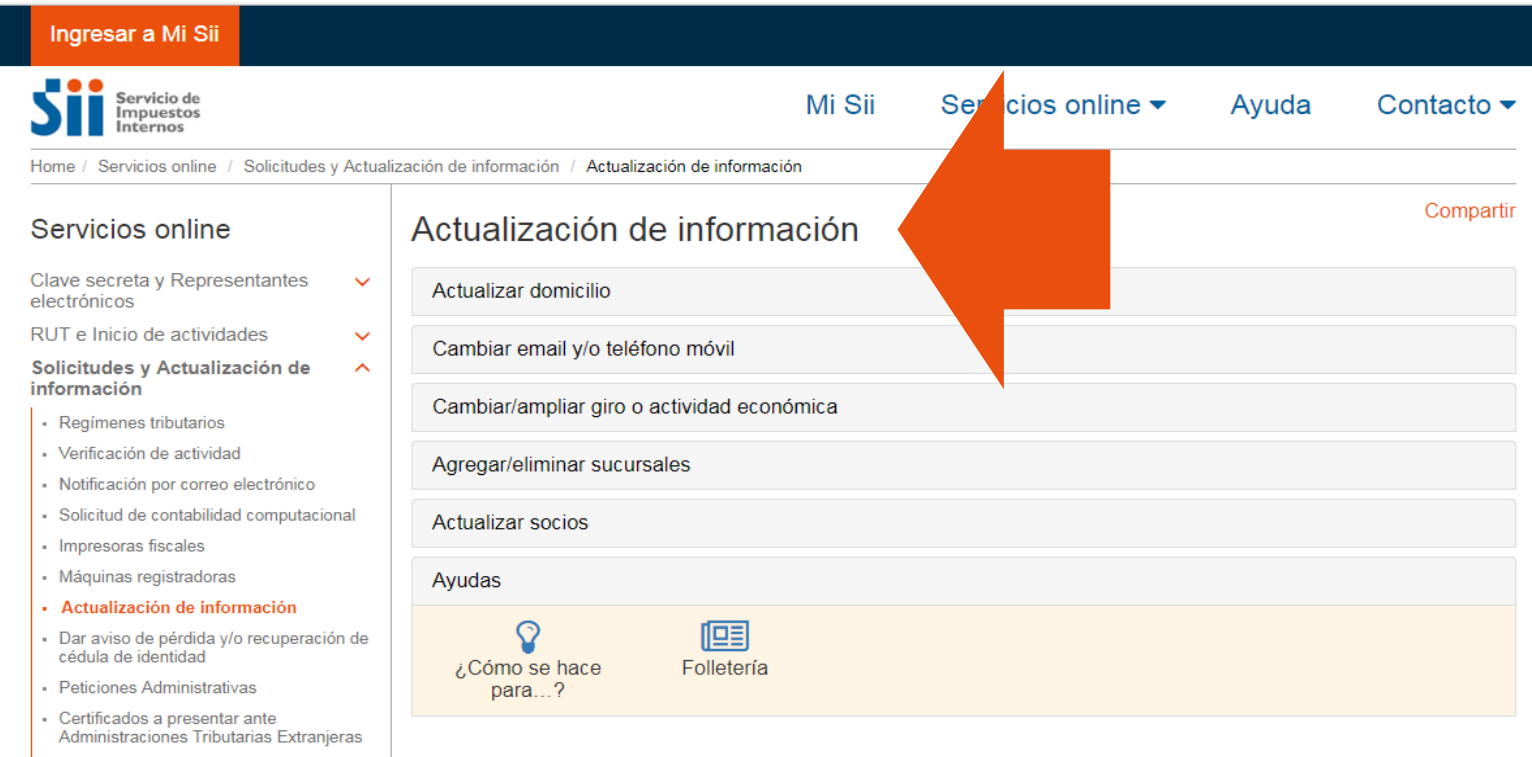

# 6.- Término de<br>Giro

 $\mathsf P$ 

Declaración o Aviso formal de Término de Giro al SII, que debe efectuar toda persona natural o jurídica que, por término de su giro comercial o industrial, o de sus actividades, deje de estar afecta a impuestos de Primera Categoría. El trámite se debe iniciar por internet.

- **Plazo:** 02 meses siguientes a aquél en que terminen sus actividades.
- **Ejemplo:**
	- $\Box$  Término de sus actividades  $\rightarrow$  12 de enero 2018.
	- **Plazo final de presentación**  $\rightarrow$  **12 de marzo 2018.**

#### **Pasos a seguir para hacer un Término de Giro por Internet:**

- 1. Ingresar a sii.cl, opción Servicios Online, luego Término de Giro.
- 2. Identifíquese (utilizando su RUT y Clave Secreta).
- 3. Complete la información solicitada y, finalmente, seleccione el botón "Aceptar".
- 4. En pantalla se mostrarán los datos que usted recién ingresó para que los revise y, posteriormente, confirme seleccionando el botón "Confirmar término de actividades".
- 5. Una vez terminado el proceso de envío y realizado el pago cuando corresponda, la aplicación informará en qué situación queda su presentación de Término de Giro. El contribuyente deberá seguir las instrucciones contenidas en los mensajes que se envíen para cada caso.

Cabe señalar que el plazo para dar aviso de término de actividad es dentro de los dos meses siguientes al cese de la actividad y que las actividades de Segunda Categoría no tienen obligación de hacer término de actividad.

#### 6.- Término de Giro

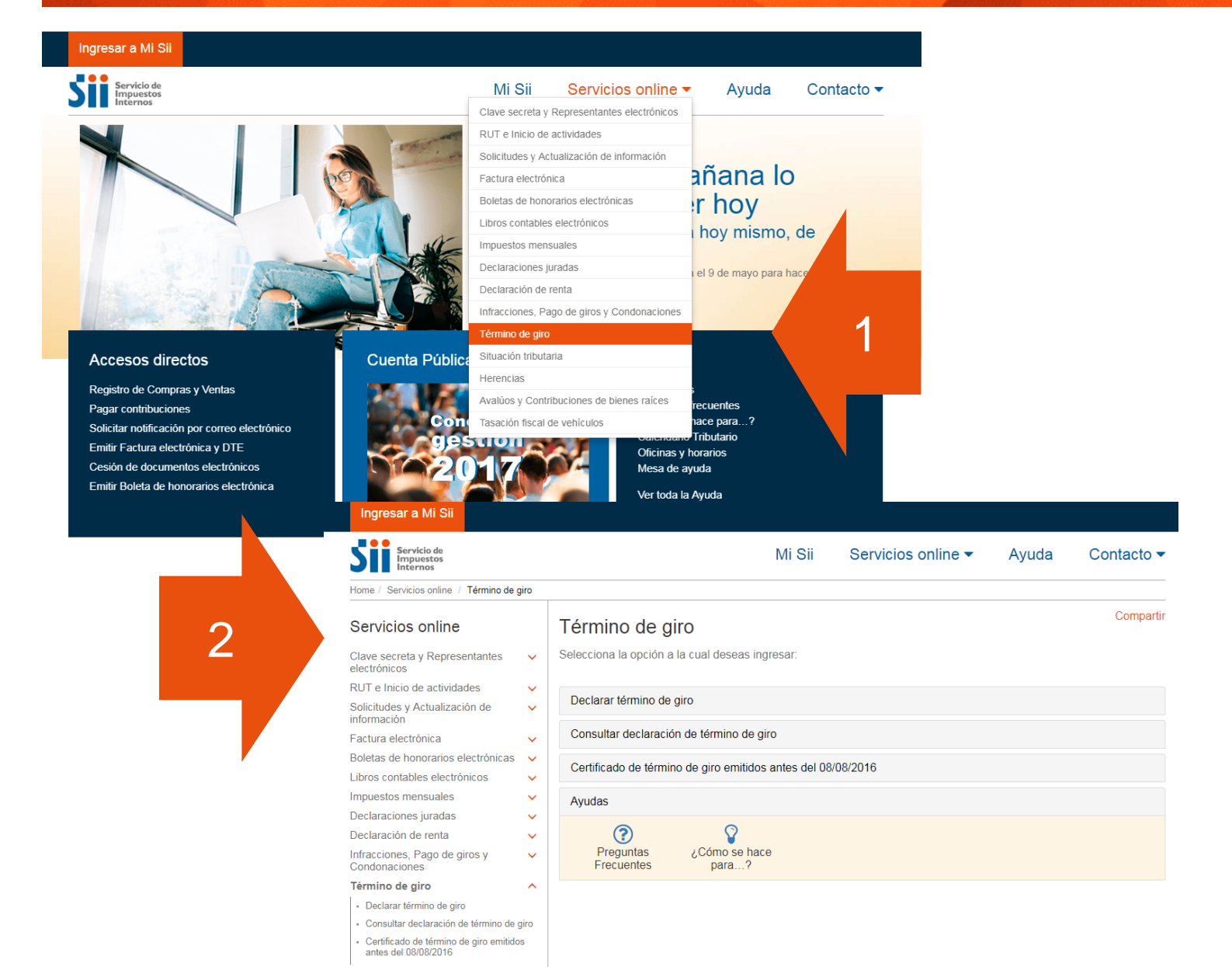

# 7.- Formularios

 $\mathsf{P}$ 

#### **7.- Formularios sii.cl**

- **√ 4415 Inicio de Actividades:** Inscripción al Rol Único Tributario y/o Declaración de Inicio de Actividades.
- **√ 4416 Anexo a form.4415:** Inscripción al Rol Único Tributario y/o Declaración de Inicio de Actividades.
	- Modificación y Actualización de la Información.
- 3239 Modificaciones: Modificación y Actualización de la Información.
- ◆ 4416 Anexo Modific.: Inscripción de Socios Representantes y Sucursales.
- **√ 4418 Verificación Act.:** solicitud de Verificación de Actividad para obtener timbraje de documentos con derecho a Crédito Fiscal de IVA.
- $\checkmark$  3230 Timbraje: Timbraje Documentos y/o Libros.
- **✓** 2117 Peticiones Adm.: solicitudes y comunicación formal al Director Regional del Servicio de Impuestos Internos.
- ◆ 2121 Término de giro: comunica Término de Giro y Solicita Certificado.

 $-111$ 

### $\checkmark$  4415 Inicio de Actividades  $\checkmark$  4416 Anexo a form.4415

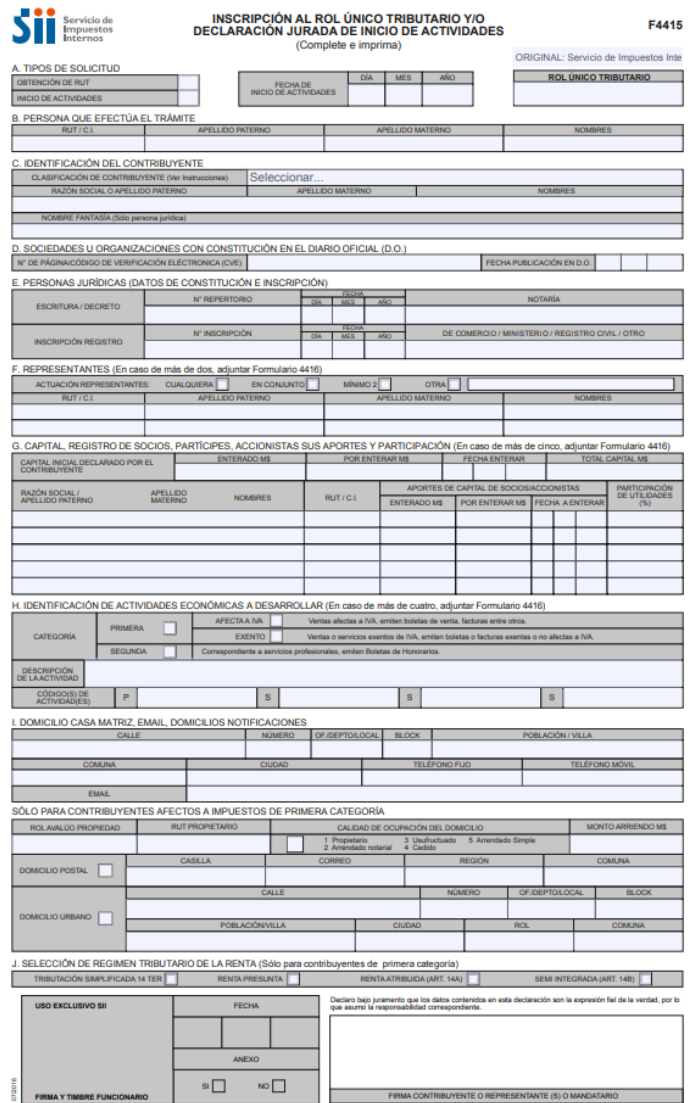

FIRMA CONTRIBUYENTE O REPRESENTANTE (S) O MANDATA

∾⊔

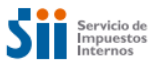

A. PERSONA RU **B. IDENTIFIC** RAZO

C. CAMBIO / A

ROL AV SÓLO PAR  $ROLAMAL$ 

ROL AV

ROL AVAL SÓLO PARA ROL AVALÓ

RAZÓN SO<br>APELLIDO PA

F. REPRESEN

**USO EXCLUSIVO SI** 

**FIRMAYT** 

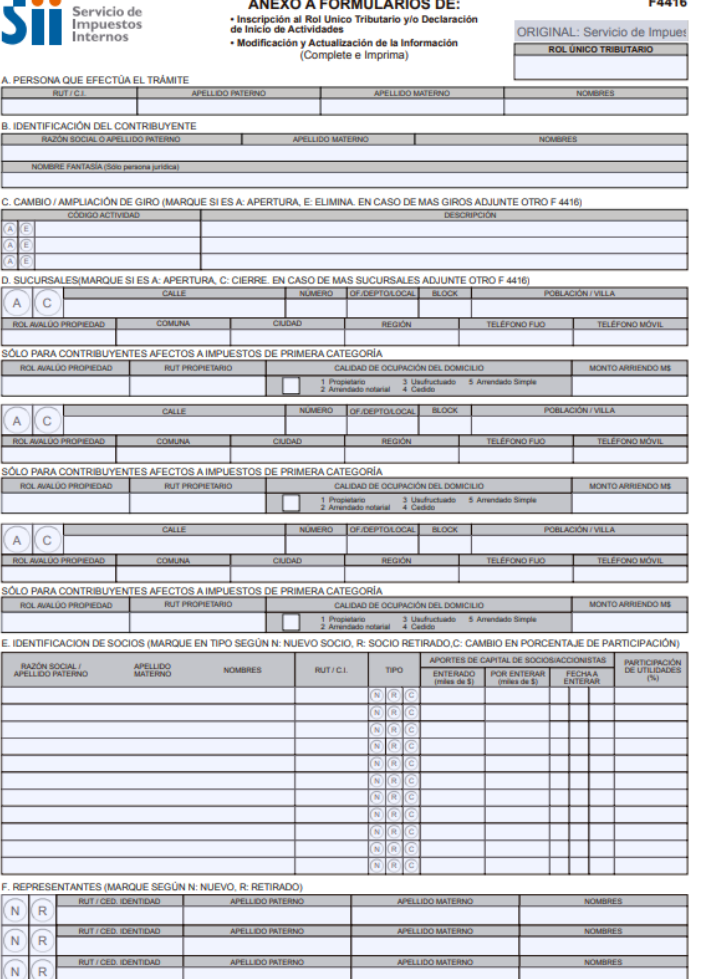

.<br>Declaro bajo juramento que los datos contenidos en esta declaración son la expresión fiel de la verdad, por lo<br>que asumó la responsabilidad correspondierte. FECHA ANEXO  $\mathrm{Si}\,\square$  $NQ$ FIRMA CONTRIBUYENTE O REPRESENTANTE (S) O MANDA

<http://www.sii.cl/formularios/imagen/F4416.pdf> <http://www.sii.cl/formularios/imagen/F4415.pdf>

#### $\checkmark$  3239 Modificaciones  $\checkmark$  4416 Anexo Modific.  $\checkmark$  4418 Verificación Act.

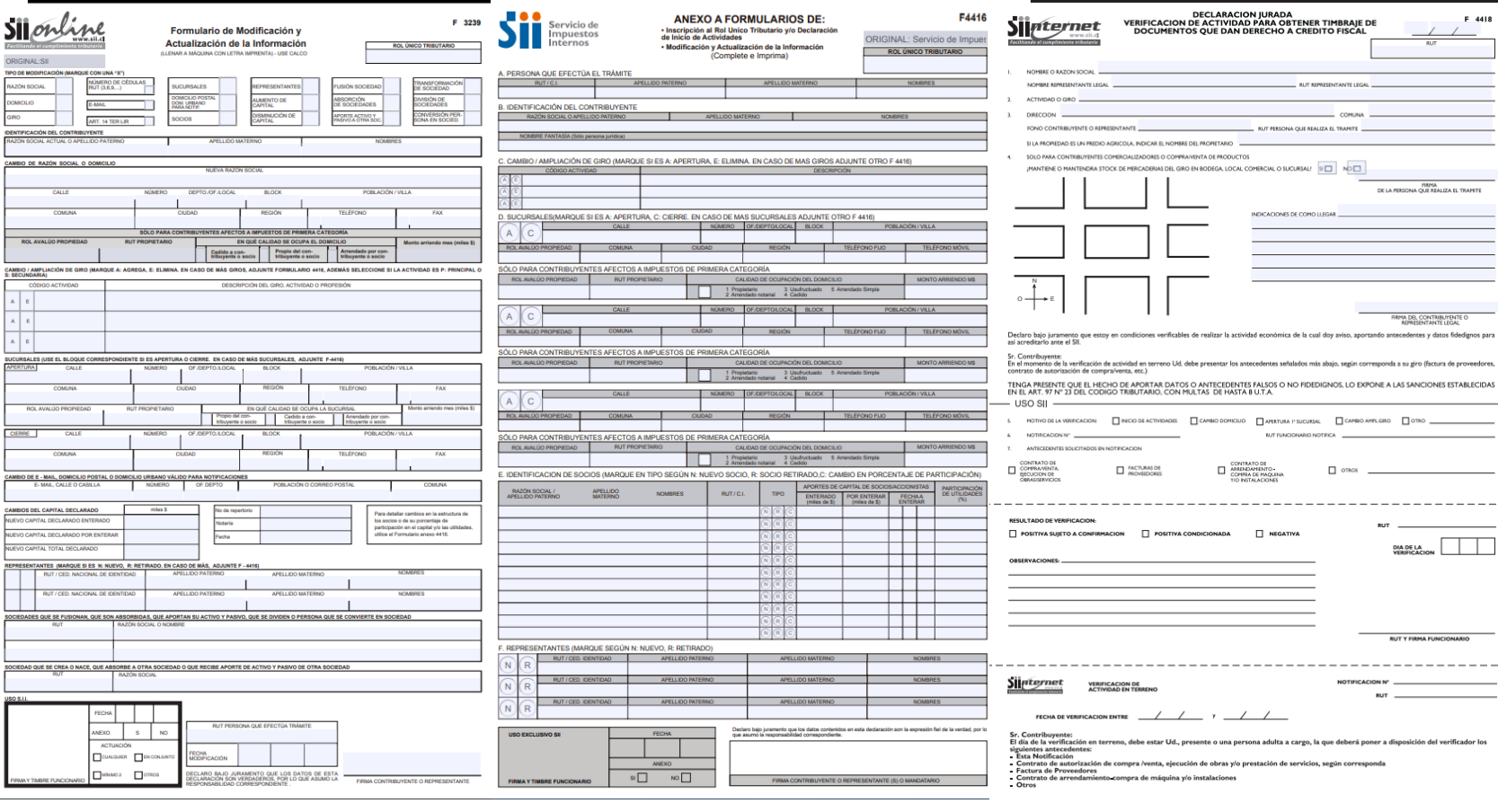

<http://www.sii.cl/formularios/imagen/3239.pdf> <http://www.sii.cl/formularios/imagen/F4416.pdf> <http://www.sii.cl/formularios/imagen/F4418.pdf>

## **7.- Formularios sii.cl**

 $\checkmark$  3230 Timbraje

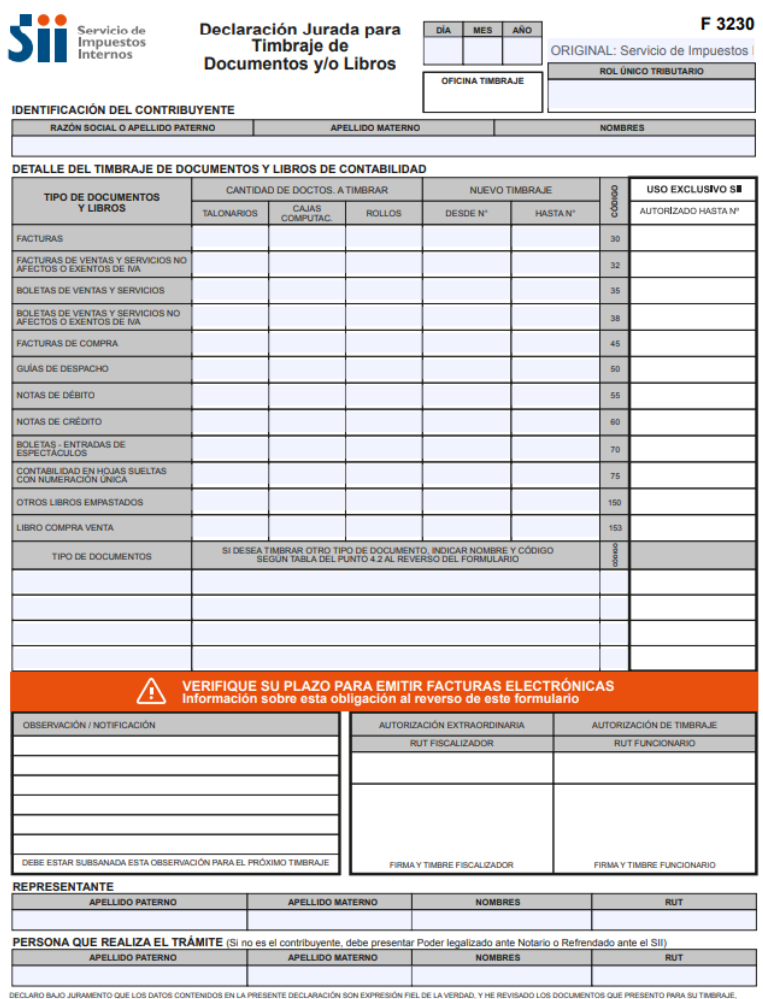

#### DECLARO BAJO JURAMENTO QUE LOS DATOS CONTENIDOS EN I<br>POR LO QUE ASUMO LA RESPONSABILIDAD CORRESPONDIENTE

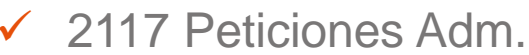

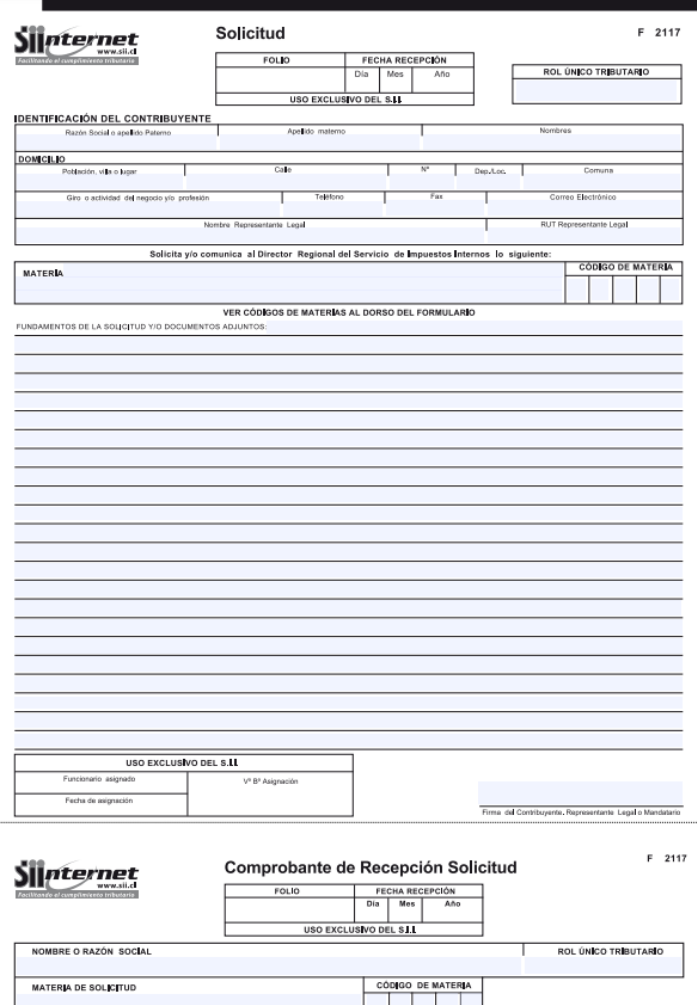

FIRMA DEL CONTRIBUYENTE O REPRESENTANTE LEGAL

FIRMA DE QUIEN RETIRA LOS DOCUMENTOS O LIBROS CON PODER

http://www.sii.cl/formularios/imagen/3230.pdf <http://www.sii.cl/formularios/imagen/2117.pdf> 42

HOR / FOND: (54-2) 857-74-47

Firma y Timbre Funcionario

**FIRMA CONTRIBUYENTE O REPRESENTANTE** 

#### 2121 Término de giro

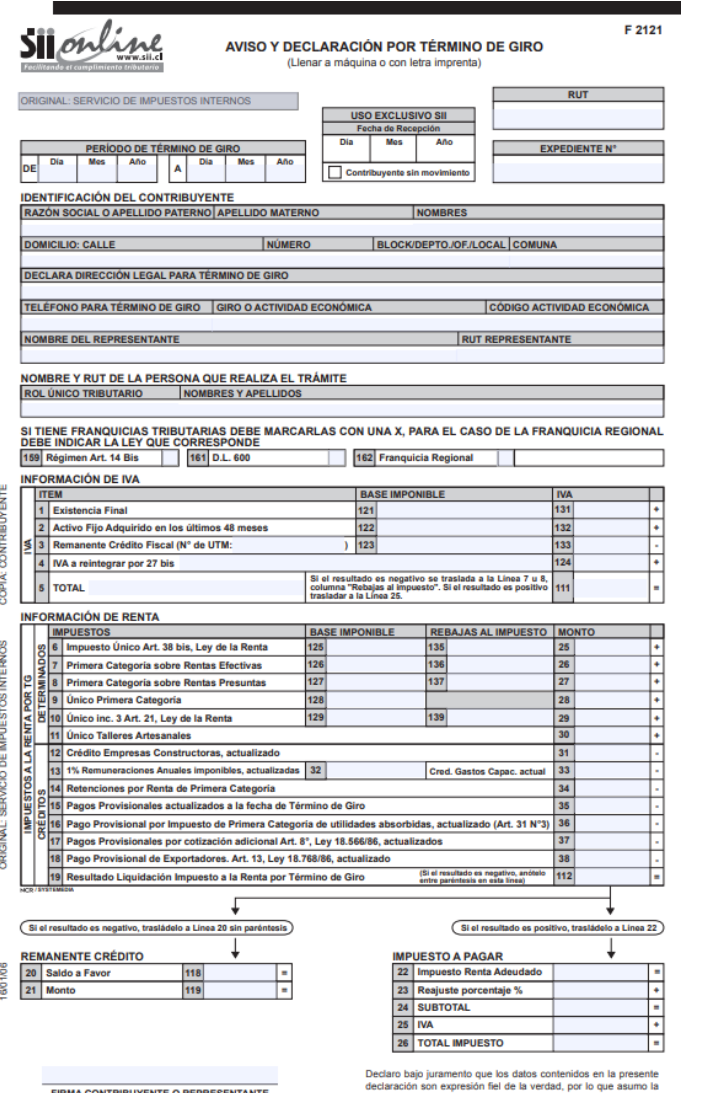

responsabilidad correspondiente.

#### RECUADRO Nº 1: IDENTIFICACIÓN EMPRESARIO<br>INDIVIDUAL Y/O SOCIOS Y RETIROS

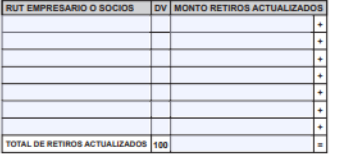

#### RECUADRO Nº 2: DATOS FONDO UTILIDADES TRIBUTABLES

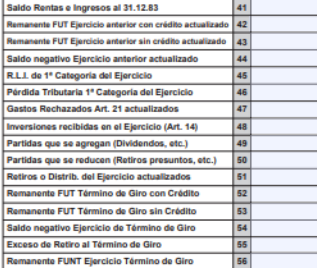

#### **RECUADRO Nº 5: PAGOS PROVISIONALES MENSUALES MES MONTO** FACTOR **MONTO ACTUALIZADO** 214 **Enero Volunt**  $1201$ Febrero  $215$ Marzo 203 216 229 Abril 204 217 230 Mayo Junio 206 219 232 Julio 220 233 Agosto 221 234 208 Septiembre Octubre 223 Noviembre 224 237 Diciembre **Enero Obliga**  $0|213$ 226 239 TOTAL PAGOS PROV. ACTUALIZADOS

RECUADRO Nº 4: CRÉDITOS IMPUTABLES AL IMPUESTO

l s.e

65

167

68

70

 $\overline{72}$ 

 $|73|$ 

**DE 1ª CATEGORÍA** Crédito por Contribuciones de Bienes Raices

Crédito por Bienes Físicos Activo Movilizado

Crédito por Donaciones para fines educativos

Crédito por Donaciones Univ. e Inst. Prof. Crédito por Impuesto 1<sup>\*</sup> Cat. Contrib. Art. 14 Bis

Crédito por Rentas Fondos Mutuos Crédito por Donaciones para fines culturales

Crédito por Inversiones Ley Arica

Crédito por Inversiones en el exterior Otros Créditos

#### RECUADRO Nº 3: DATOS CONTABLES BALANCE

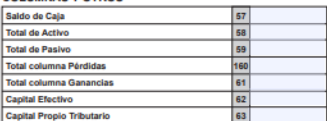

#### RECUADRO Nº 6: DATOS ARTÍCULO 14 BIS ACTUALIZADOS Capital Propio final al Término de Giro  $74$ Capital Propio inicial fecha ingreso 14 Bis 75 Utilidad o Pérdida  $76$

#### **RECUADRO Nº 7: UTILIDAD VENTA**

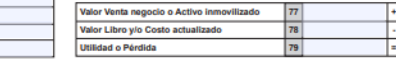

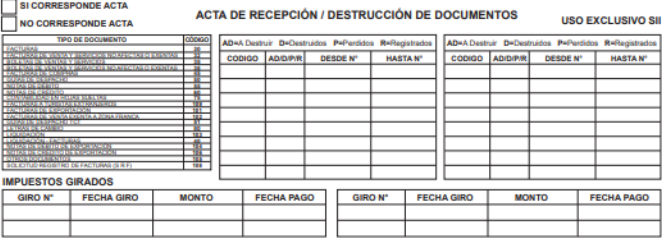

#### **CERTIFICADO DE TÉRMINO DE GIRO**

**FIRMA Y RUT FISCALIZADOR** 

Certifico que el Contribuyente identificado ha dado cumplimiento a sus obligaciones tributarias conforme a la Ley. Se deja constancia que este contribuyente se responsabiliza de los impuestos que se adeuden o que resultaren adeudarse por futuras revisiones que se practiquen conforme a la Ley, para lo cual es necesario conservar por lo menos durante seis años los libros y demás documentos contables.

**FIRMA Y TIMBRE COORDINADOR** 

**FECHA** 

**USO EXCLUSIVO SII** 

<http://www.sii.cl/formularios/imagen/2121.pdf> 43

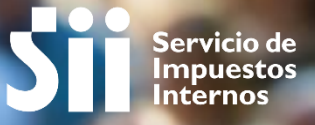

# ¡Muchas gracias!

<sup>2018</sup> Subdirección de Asistencia al Contribuyente

**MAYO**